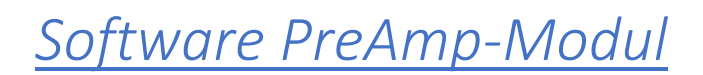

Hier finden Sie eine Beschreibung aller Funktion des PreAmp-Moduls. Die Bilder zeigen jeweils Ausschnitte aus dem angezeigten Display. Die Farben können etwas abweichen, da das Fotografieren des Displays bei Umgebungslicht sehr anspruchsvoll ist.

Die Bedienung der Software erfolgt über den Rotary Encoder und seinen Taster. Dabei muss der Taster für die Eingangswahl einmal kurz (<400ms) gedrückt werden.

Zur Auswahl der nachfolgenden Menüs muss der Taster gedrückt und festgehalten werden. Dabei werden nacheinander die folgenden Möglichkeiten angezeigt:

- Balance-Regelung
- Optionen Menü
- **Standby**

Alle Funktionen werden nachfolgend explizit erklärt.

## *Eröffnungsbildschirm*

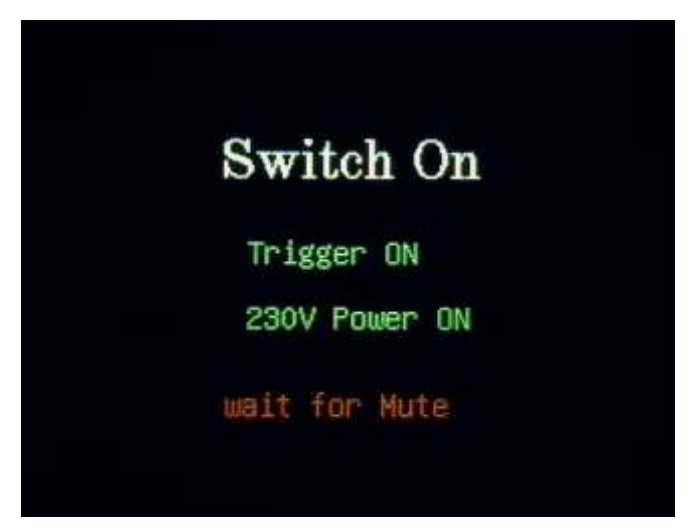

Während des Einschaltvorgangs wird dieser Begrüßungsbildschirm angezeigt.

Je nach Hardware-Version werden nun die entsprechenden Ausgänge werden angezeigt.

Nach einem Neustart dauert es ca. 4 Sekunden bis die Ausgänge geschaltet sind. Beim Aufwecken aus dem StandBy-Modus dauert es 3 Sekunden.

Durch die Einstellung der Mute-Funktion kann der Start-Vorgang auf bis zu 30 Sekunden verlängert werden.

*Abbildung 2 - Einschaltvorgang 1Einschaltvorgang*

Diese Verlängerung des Mute betrifft allerdings lediglich das Freischalten der Kurzschluss-Relais für die Ausgänge. So kann z. B. bei Röhrenverstärkern, welche eine längere Vorheizzeit haben, das Einschaltgeräusch vermieden werden.

Die implementierten Ausgänge Trigger (ist immer vorhanden) oder 230V (110V) Power On (nach Wahl) werden wie oben beschrieben geschaltet.

Nach dem Freischalten der Ausgänge wird die Lautstärke sanft hoch gefahren und der Hauptbildschirm wird angezeigt,

# *Hauptbildschirm*

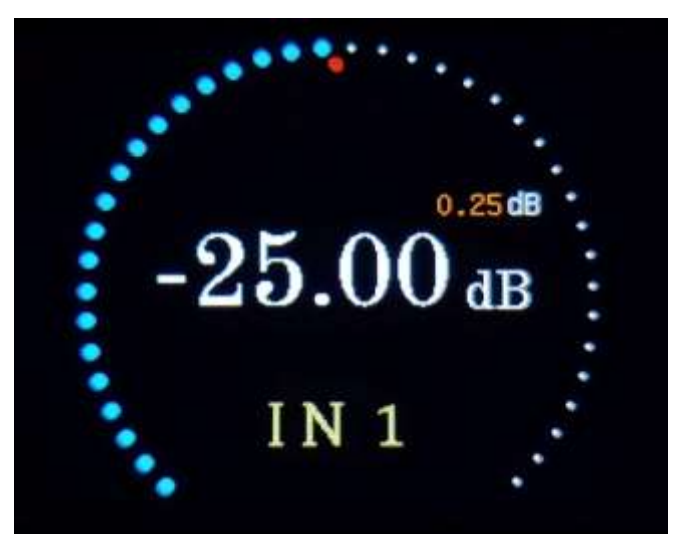

*Abbildung 2 - Hauptbildschirm*

# *Eingangswahl / Mute*

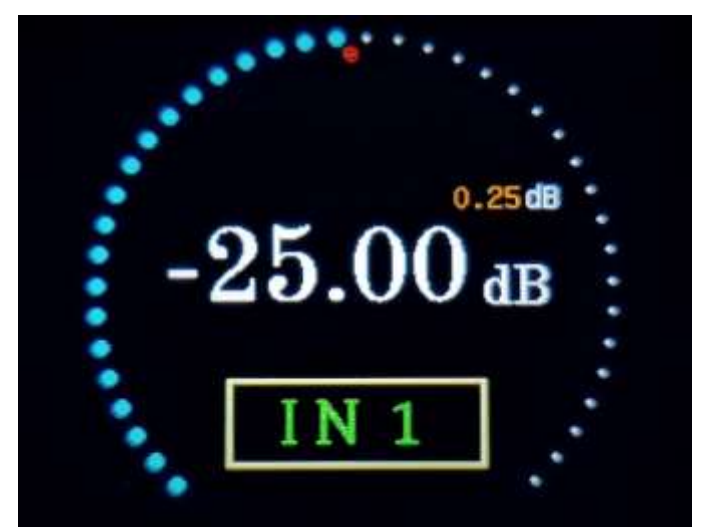

*Abbildung 3 - Hauptbildschirm Eingangswahl*

Der Hauptbildschirm wird automatisch nach der Begrüßung eingeblendet.

Hier werden angezeigt:

- Aktuelle Lautstärke (blaue Punkte)
- Gesamter Regelumfang (weiße Punkte)
- Lautstärke in dB
- Stellung des Balance-Reglers
- Gewählter Eingang
- Lautstärkeerhöhung pro Raste in dB

Durch Erhöhen oder Verringern der Lautstärke ändert sich der blau angezeigte Ring entsprechend des eingestellten Wertes.

Die digitale dB-Anzeige ändert sich ebenfalls entsprechend.

Ein kurzes Drücken des Rotary Encoder versetzt das Gerät entweder in den Modus Eingangswahl oder Mute.

Die Lautstärke wird sanft heruntergefahren. Als zusätzlichen Hinweis wechselt die Farbe des aktuellen Eingangs (grün) und erhält einen Rahmen.

Durch Drehen des Rotary Encoders können sie nun einen neuen Eingang auswählen. Dazu haben sie einen Zeitrahmen von ca. 2,5 Sekunden. Durch jede Aktion (erneutes Drehen) wird diese Zeit wieder auf 2,5 Sekunden zurückgesetzt.

Haben sie den gewünschten Eingang ausgewählt, lassen Sie die Zeit einfach ablaufen.

Der neue Eingang wird automatisch eingeschaltet. Die vorher eingestellte Lautstärke wird sanft wieder heraufgefahren. Dabei wird ein eventuell voreingestellter Preset für den gewählten Eingang berücksichtigt.

Haben Sie den Rotary Encoder nicht gedreht, wird nach ca. 2,5 Sekunden das Mute-Symbol eingeblendet. Die Lautstärke wurde ja bereits bei Drücken des Rotary herunter gefahren.

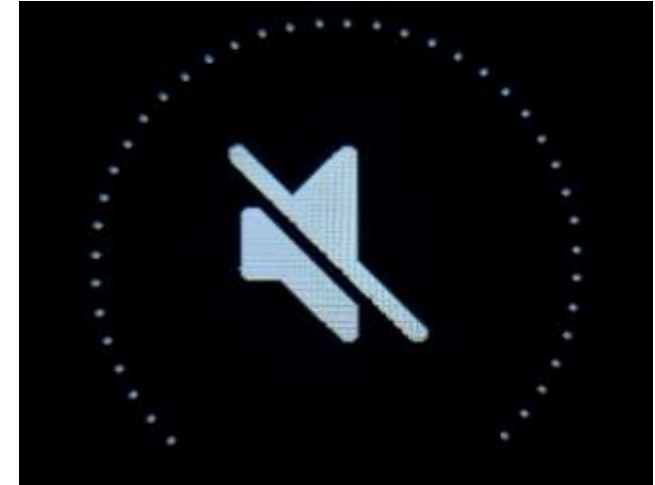

*Abbildung 4 – Mute*

## *Balance-settings*

Durch Drehen des Rotary Encoders lässt sich die Balance nun in 0,25dB Schritten verändern. Die Abschwächung wird im unteren Bereich als realer Wert angezeigt.

Gleichzeitig wandert der rote Punkt (hier mittig) an die entsprechende Stelle des Rings

Die Maximale Änderung beträgt 9dB in 36 Schritten.

In der Gain-Variante wird diese Funktion außer Kraft gesetzt, sobald ein positiver dB Wert (also Verstärkung) eingestellt wird. Der rote Punkt verschwindet dann. Ein Zurück Regeln unter 0dB bewirkt, dass die vorherigen Einstellungen wieder zur Verfügung stehen.

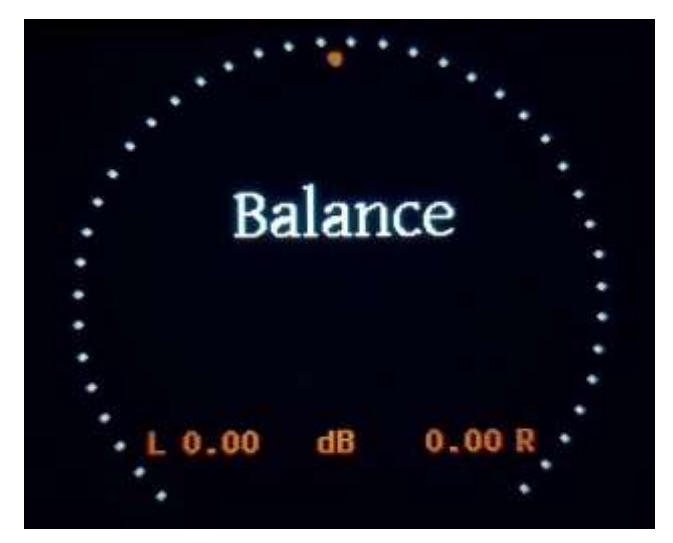

*Abbildung 5 - Balance*

# *Optionen-Menü*

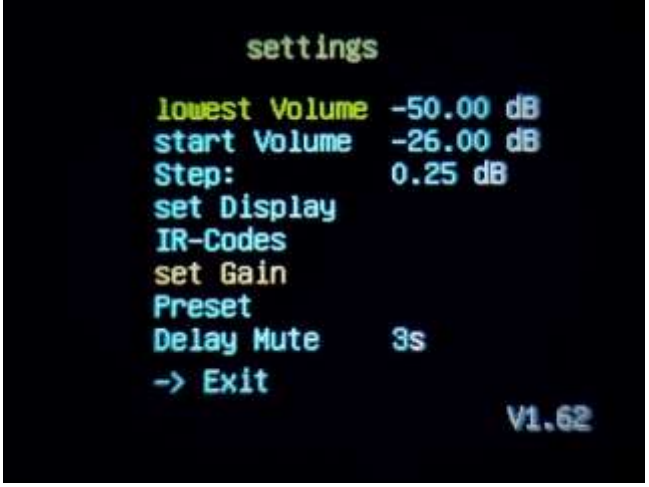

Von hier aus werden die möglichen Einstellungen des Moduls durchgeführt:

- Geringste einstellbare Lautstärke
- Lautstärke nach dem Einschalten
- Lautstärkeerhöhung pro Raste
- Display-Einstellungen
- Programmierung der Fernbedienung
- Maximale Verstärkung
- Abschwächung einzelner Eingänge
- Verzögerung der Öffnungszeit der Mute-Relais
- Programm-Version

#### *Abbildung 36 - Optionen*

Ein Drehen des Rotary führt zum "Highlighten" eines Eintrags. Durch den Druck des Tasters wird der entsprechende Eintrag ausgewählt. Durch erneutes Drehen des Rotary werden nun die Werte ausgewählt; weiterer Druck speichert den gewählten Wert dauerhaft ab.

#### *lowest Volume:*

Hiermit lässt sich der Umfang und die geringste einstellbare Lautstärke zwischen -111 und -50 dB einstellen. Die Intention besteht darin, dass die Übersichtlichkeit verbessert wird. Wird beim Muses 72323 der komplette Regelumfang genutzt, bedeutet dies in der höchsten Auflösung (0,25dB). über vierhundert Einstellmöglichkeiten Während der praktischen Tests habe ich festgestellt, dass tatsächlich vielleicht 20 bis 30dB Regelumfang genutzt werden. Dies hängt natürlich von der Ausgangsleistung der verwendeten Verstärker, sowie der persönlichen Hörgewohnheiten ab.

#### *Start Volume*

Die hier gewählte Lautstärke wird dauerhaft als Einschaltlautstärke gespeichert.

#### *Step*

Über dieses Menü wird die Lautstärkeerhöhung pro Raste eingestellt.

Muses 72320: 0,5 bis 2,5dB in 0,5dB-Schritten Muses 72323: 0,25 bis 1,5DB in 0,25dB-Schritten

#### *Set Display*

Dieser Eintrag führt zu den Display-Einstellungen, die weiter unten erläutert werden.

#### *IR-Codes*

Hiermit gelangen Sie in das Menü zum Erlernen Ihrer Fernbedienung. Das heißt, das Modul erlernt die Befehle einer vorhandenen Fernbedienung.

#### *Set Gain*

Über diesen Eintrag lässt sich die höchst mögliche Verstärkung einstellen. So können Sie das Modul an Verstärker anpassen, die eine hohe Eingangsspannung benötigen.

Um diese Funktion nutzen zu können, muss die Hardware mit einem entsprechenden OPAmp ausgerüstet sein, der direkt durch den Muses-Chip gesteuert wird. Wurde diese Option nicht gekauft/benötigt, ist der Eintrag "Gain" nicht anwählbar.

Muses 72320: 0 bis 31,5dB in 0,5dB-Schritten Muses 72323: 0 bis 21dB in 3,0dB-Schritten

Sobald sich der Muses 72323 im Gain-Modus befindet, wird die Balance-Regelung ausgeschaltet. Es wären nur noch 3dB Schritte möglich. Aus welchem Grund die Verstärkung bei dem neueren Muses Chip 72323 auf 3dB-Schritte festgelegt wurde, ist mir nicht klar geworden.

Falls Sie eine feinere Einstellung der Verstärkung wünschen, sollten Sie auf den Muses 72320 ausweichen.

#### *Preset*

Das Menü zur Voreinstellung der Dämpfung einzelner Eingänge wird ebenfalls weiter unten beschrieben.

#### *Delay Mute*

Hier können Sie die Einschaltverzögerung künstlich verlängern. So können Sie z.B. dafür sorgen, dass ein durch das Modul eingeschalteter Verstärker kein Einschaltgeräusch von sich gibt.

Über *Exit* gelangen Sie wieder zurück zum Hauptbildschirm

### *Set Display*

# Display

show step yes show balance **yes** show IR-Codes yes **Brightness** 100% Disp dark 60s 80%

Von hier aus werden die möglichen Einstellungen des Displays gesteuert:

- Anzeige des Step
- Balance-Anzeige
- Optischer Hinweis auf IR-Empfang
- Helligkeit im Betrieb
- Möglichkeiten zur Abdunkelung des Displays

Mit Exit gelangen sie wieder in das Optionen-Menü zurück.

*Abbildung 7 - Optionen Display*

-> Exit

#### Wie im vorherigen Menü können Sie die einzelnen Einstellungen per Rotary anwählen.

#### *show-Elemente Step/Balance/IR-Codes*

Eine Abwahl/Anwahl hat folgende Bedeutung:

- Step der Wert des eingestellten Lautstärkeerhöhung pro Raste wird angezeigt/nicht angezeigt
- Balance ein roter Punkt innerhalb des blau/weißen Ringes dokumentiert den Stand der Balance-Regelung; bei Abwahl wird dieser nicht angezeigt
- IR-Codes empfängt der IR-Sensor einen Impuls der Fernbedienung, wird für kurze Zeit ein kleiner grüner Punkt im Bildschirm des Hauptmenüs eingeblendet. Mit der Wahl "no" lässt sich dies verhindern.

#### *Helligkeit*

Über diesen Menüpunkt wird die Helligkeit im Betrieb eingestellt. Die Helligkeit ändert sich sofort mit dem Drehen des Rotary. Ein automatisches Abblenden kann im nächsten Menü-Punkt eingestellt werden.

#### *Disp dark*

Im ersten Schritt wird der Zeitraum eingestellt, nachdem die Abdunkelung oder das Ausschalten des Displays erfolgen soll.

Die Zeit lässt sich zwischen 0 und 60 Sekunden einstellen.

- 0 Sekunden bedeutet: Diese Funktion "Abdunkelung des Displays" ist ausgeschaltet.
- 1 bis 5 Sekunden Die Einstellung wird automatisch auf 6 Sekunden geändert, da ein kürzerer Zeitraum keinen Sinn ergibt.
- 6 bis 60 Sekunden nach dem Verstreichen dieses Zeitraums wird die im nächsten Menü ausgewählte Aktion (Abdunkelung oder Ausschalten des Displays ausgeführt.

Die Auswahl muss mit dem Taster des Rotary bestätigt werden.

Eine Aktion während der "Hellzeit", Bedienung des Moduls durch den Rotary oder die Fernbedienung, führt zum Rücksetzen des Timers. Das Ablaufen der eingestellten Zeit beginnt immer nach der letzten Aktion.

Die zweite Einstellung betrifft die Helligkeit, die das Display nach dem Ablauf des eingestellten Zeitrahmens annehmen soll. Die Helligkeit lässt sich in 5-Prozent-Schritten zwischen 15% und 80% einstellen. Während der Einstellung verändert sich die Helligkeit entsprechend. So kann eingeschätzt werden, welche Helligkeit angenehm ist.

Eine Einstellung auf 15% verursacht ein Ausschalten des Displays nach der vorgegebenen Zeit. Wird während des Einstellvorgangs der Wert 15% eingestellt, bleibt das Display eingeschaltet. Ein Abschalten des Displays während des Einschaltvorgangs würde zu Irritationen führen.

Nach der Bestätigung durch den Rotary wird die Helligkeit wieder hochgefahren.

Die Funktion *Disp dark* funktioniert nur während der Hauptbildschirm angezeigt wird. Nach Betätigen des Rotary oder der Fernbedienung wird die Helligkeit des Displays wieder hochgefahren.

# *IR-Codes*

Nach Auswahl der Funktion IR-Codes werden die Möglichen Befehle angezeigt:

- Vol+
- Vol-
- Mute
- Input 1 Input verfügbare Eingänge (hier 5)
- Standby

Durch Drücken einer Taste auf der (eigenen vorhandenen) Fernbedienung, wird diese Taste der entsprechenden Funktion zugeordnet.

| Programming IR-Control   |                                                                                                    |
|--------------------------|----------------------------------------------------------------------------------------------------|
| Taste $\rightarrow$ VOL+ | VOL-<br>Mute<br>IN<br>$\mathbf{1}$<br>$\overline{2}$<br>I N<br>Э<br>ΙN<br>ΙN<br>$\overline{\mathbf{4}}$<br>5<br>ΙN<br>Standby |
|                          |                                                                                                    |

*Abbildung 8 - Programming IR-Control*

Nach dem Programmieren der letzten Funktion, hier Standby, wird die Speicherung durch eine kurze Einblendung "-> saved" bestätigt. Danach springt das Programm wieder automatisch zum vorhergehenden Menü zurück.

Es müssen jeweils alle Tasten in einem Durchgang programmiert werden. Ein einzelnes Anwählen der Befehle ist nicht möglich.

### *Preset*

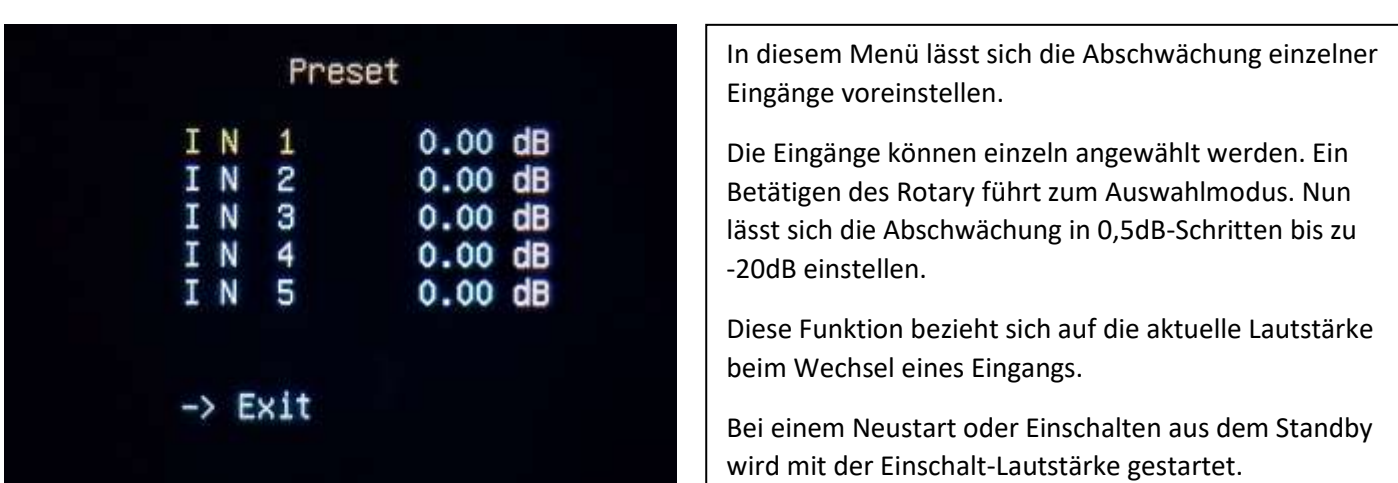

*Abbildung 9 – Preset*

Mit Exit gelangen sie wieder in das Optionen-Menü zurück.

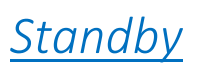

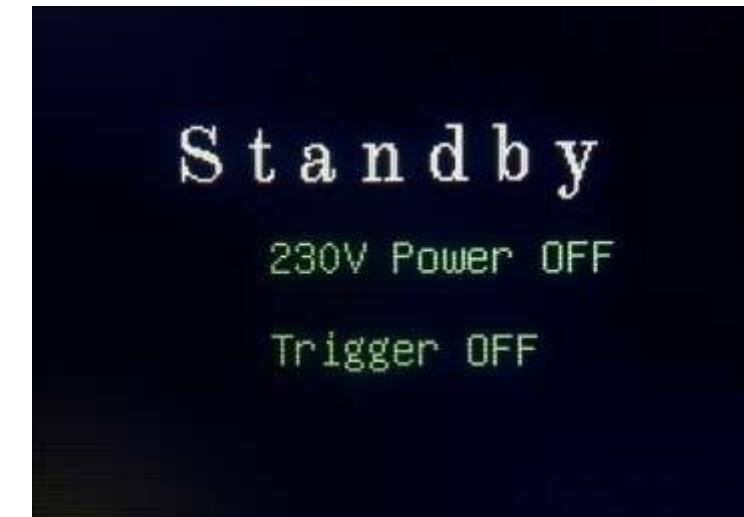

Durch längeres Drücken des Rotary Encoders (> 2s) oder die entsprechende Taste der Fernbedienung gelangen Sie in den Standby Modus. Nach loslassen des Rotary-Tasters wird das ausschalten der entsprechenden Ausgänge angezeigt.

Die Lautstärke wird heruntergefahren. Alle Eingänge werden gesperrt.

Das Display, sowie die analoge und digitale Stromversorgung des MC, werden ausgeschaltet. Lediglich des Standby-Trafo bleibt unter Spannung.

*Abbildung 10 -Standby*

Dieser Vorgang dauert insgesamt ca. 4 Sekunden. Nachdem das Display ausgeschaltet wurde, dauerte es ca. noch 2 Sekunden, bis Sie das Gerät wieder einschalten können.

Durch Drücken des Rotary Encoders (>2s) oder der entsprechenden Taste der Fernbedienung wird das Modul wieder eingeschaltet.

Anmerkungen:

Es handelt sich um die erste Fassung dieser Dokumentation. Die Software wurde jahrelang entwickelt. Sie wurde zuerst für die Lautstärkeregelung ohne Eingangswahl genutzt. Es wurden Vorschläge von Kunden und meine eigenen Vorstellungen verwirklicht.

Sollten Sie Fehler in der Software oder der Dokumentation finden, wäre ich für einen kurzen Hinweis dankbar [\(info@audio-perfect.de\)](mailto:info@audio-perfect.de?subject=Dokumentation%20Software%20PreModul).

Neue Ideen oder Verbesserungen dürfen Sie mir ebenfalls mitteilen. Bedenken Sie jedoch, dass die Software aktuell auf einem Microcontroller mit 32kb Speicher läuft. Davon wurden trotz optimierter Programmierung bereits 98 Prozent benutzt. Bei der Variante mit aktivierte Gain-Funktion wird die Option Preset vermutlich nicht aktiviert sein können. Eventuell wird aber stattdessen die Balance-Funktion entfernt werden. Dies ist noch nicht entschieden.

Geplante Upgrades:

- Wechsel auf einen anderen Prozessor, ESP32?
- Damit OTA Updates möglich
- Bedienung des Moduls über das eigene Smartphone
- Vergabe eigener Bezeichnungen für die Eingänge